## LIBRARY

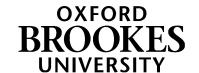

# **Advanced Search Techniques**

### Quick Reminder of basic search techniques:

| Literacy <b>or</b> reading | AND | primary <b>or</b> key stage 1 <b>or</b> key stage 2 |  |
|----------------------------|-----|-----------------------------------------------------|--|
|----------------------------|-----|-----------------------------------------------------|--|

(Click term to display details.) LITERACY

LITERACY programs

COMPUTERS & literacy FAMILY literacy

LITERACY education

**Truncation and wildcards** teach\* - teach, teacher, teachers, teaching optimi?e - optimise, optimize These can include: **Search Limits** Words only in article title (or in abstract, author's name, etc) Limit your results Date of publication **Full Text** Scholarly (Peer Reviewed) Journals Publication type (eg journal Publication article, book, research report) Month ▼ Year: Age group or education level Geography or location **Publication Type Document Type Full-text only** Academic Journal Book Newspaper Peer-reviewed journals only Book Review depending on the database. Cover Story Language **Educational Level** Continuing Education Early Childhood Education Elementary Education German English Further Education (Great Britain) Searching: Education Research Complete | Choose Databases × Search Clear **Browsing: Education Thesaurus** Browse ○ Term Begins With ⊙ Term Contains ○ Relevancy Ranked Page: Previous | Next Select term, then add to search using: OR 💌 Add Explode

WWW.BROOKES.AC.UK/LIBRARY

Search History (or Recent Searches) - to combine or amend searches you have just done

#### Saving searches, creating alerts and setting up RSS feeds:

These are all usually done either from a search results page, or from Search History, depending on the database:

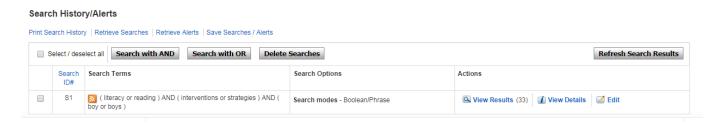

**Saving a search** means that next time you log into that database, you will be able to re-run the same search without typing it in again. In most databases, you'll first need to create an **account** (**My EbscoHost** in most Education databases – create it once and it will work for all Ebsco databases).

**Creating an alert** means you ask the database to alert you, usually by sending you an email, each time new articles are added to the database which would match your preferred search strategy.

**RSS feeds** will proactively push information about relevant articles into an RSS feed reader (so you have to be using one of these already, such as Feedly, Feedreader or directly within your browser).

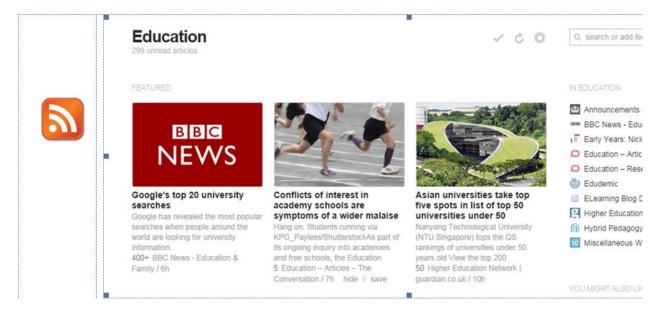

**EndNote Web**: you can use this software through your Oxford Brookes login to help you keep track of your references and create bibliographies. More details on the Library Web pages:

http://www.brookes.ac.uk/library/library-services/endnote/